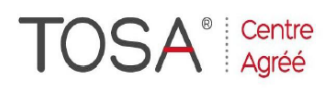

Procédure CPF : créez votre votre compte CPF sur www.moncompteformation.gouv.fr/ si ce n'est pas déjà fait et vous connecter sur votre compte -1) tout d'abord, recherchez cette formation ; pour cela, dernier item à gauche « Rechercher une formation » et saisissez le code 164617 ou le mot clé « TOSA » (ne pas saisir Word ou Excel ou HTML qui vous renvoie sur des formations surdimensionnées inadaptées) -2) Choisissez parmi les résultats celui qui vous semble correspondre le mieux et cliquez à droite sur « faire cette formation » -3) Laissez vous guider et complétez votre dossier de demande de formation.

# *WORD*

# *2 jours ou 14 heures*

*Ref :wo2 code CPF : 164617 Mot clé CPF : TOSA* 

## *Objectifs*

A la fin de la session, le stagiaire seras capable de se servir quotidiennement du logiciel de traitement de texte Word, de créer des documents texte et de les imprimer.

## *Public*

Nouveaux utilisateurs de Word, utilisateurs autodidactes ou utilisateurs d'un autre logiciel de traitement de texte.

#### *Niveau requis*

Aucune connaissance préalable de Word n'est nécessaire, le stagiaire devra cependant bien connaître l'environnement Windows

# *Pédagogie*

- Apports théoriques étayés par de nombreux exercices pratiques
- Console individuelle
- Contrôle permanent des acquis - Support de cours
- 
- Evaluation par questionnaire en ligne en fin de stage
- Attestation de fin de stage
- Assistance post-formation
- Formateur intervenant
- professionnel et expérimenté maîtrisant les techniques professionnelles

#### *Introduction à Word*

- L'interface de Word
- Le nouveau menu " Backstage "
- $\triangleright$  Le ruban
- Prise en main des onglets et des groupes de commandes
- Personnaliser la barre d'outils
- $\triangleright$  Les lanceurs de boîte de dialogue  $\angle$  La règle
- **Les modes d'affichage**
- **Le curseur zoom**
- La mini-barre de mise en forme
- $\blacktriangleright$  Les menus contextuels

#### *Créer et sauvegarder*

- > Saisie, correction
- > Les différents modes de sélection
- $\triangleright$  Se déplacer dans un document
- > Enregistrer
- > Transformer un document en PDF

#### *Mise en forme du texte*

- Caractères et polices d'écriture
- $\triangleright$  Mise en forme (paragraphe, bordures, etc)
- > Liste à puces ou numérotée
- $\triangleright$  Copie de la mise en forme

#### *Mise en page et impression*

- $\triangleright$  Marge et orientation du texte
- En-tête et pied de page
- $\triangleright$  Saut de pages
- $\triangleright$  Saut de sections
- $\triangleright$  Aperçu avant impression
- $\triangleright$  Paramétrage de l'impression<br> $\triangleright$  L'impression du document
- L'impression du document

#### *Tableaux*

Création et structure d'un tableau

*Cours de base*

- > Taille et positionnement sur la page
- Alignement du texte
- Esthétique du tableau (encadrer les cellules, etc…)
- Dessiner un tableau personnalisé
- $\triangleright$  Gestion du texte dans une cellule
- $\triangleright$  Notion de tabulation

#### *Les outils de Word*

- $\triangleright$  Correcteur orthographique et grammatical
- $\blacktriangleright$  Le traducteur
- $\triangleright$  Dictionnaire de synonymes

#### *Travaux pratiques*

 Apports théoriques étayés par de nombreux exercices pratiques

*I.F.I.D.E. est organisme de formation enregistré sous le N° 42.67.02.582.67*